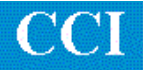

## **TECHNOTE! Cincinnati 900CNC**

**Please note! The following information comes from our many years of experience in setting up RS-232 communications. However, our experience also has taught us that many controls do not necessarily match the standard. So, please double-check this information in the Operator or Maintenance or Parameter manual that came with your machine.**

- 1. The Cincinnati 900 has parameters that are preset.
- 2. DNC parameters: 600 baud, ASCII, Even, 7 bits, 1 stop bit, Trailer: 1, Null

## *Sending a program from DNC to the Cincinnati 900 CNC*

- 1. Press PGM CONT, DTA LINE, LD STORE
- 2. Enter a program ID number with the keypad and press ENTER.
- 3. Press START
- 4. At the DNC, queue up the part program to be sent.

## *Sending a program from the CNC to the DNC*

- 1. At the DNC select Receive to queue up the program to be saved.
- 2. At the Cincinnati 900 CNC press PGM CONT, \*STORE, SEARCH, PGM ID.
- 3. ADVANCE through the list to find the program you want to save or enter the ID with the keypad. Press ENTER if using the keypad.
- 4. Press TERMINATE. The ID number will be displayed in the ID field above.
- 5. Press XMIT PGM
- 6. Make sure RS-358 is selected and then press START.

## *Wiring*

Use 24 AWG stranded, low capacitance computer cable with an overall shield (foil is fine and easier to work with.)

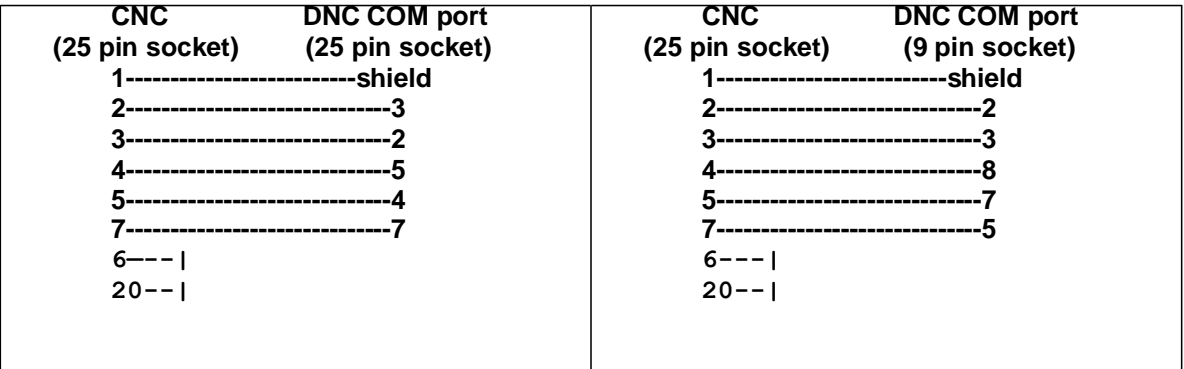

**For more information call, Fax, email or visit our web site: CAD/CAM Integration, Inc.** 3 Bessom St. #212, Marblehead, MA 01945 Tel: 781-933-9500 Fax: 781-494-9585 Email: **[sales@shopfloormanager.com](mailto:sales@shopfloormanager.com)**

Web: [www.shopfloormanager.com](http://www.shopfloormanager.com/)